You are able to view the code on the right in the browser window below. Use a text editor and copy the code on the right to create your own External Style Sheet.

When you are done, change the font color in the style section of the code. Refresh the browser and notice how fast the change appears on all the website pages!

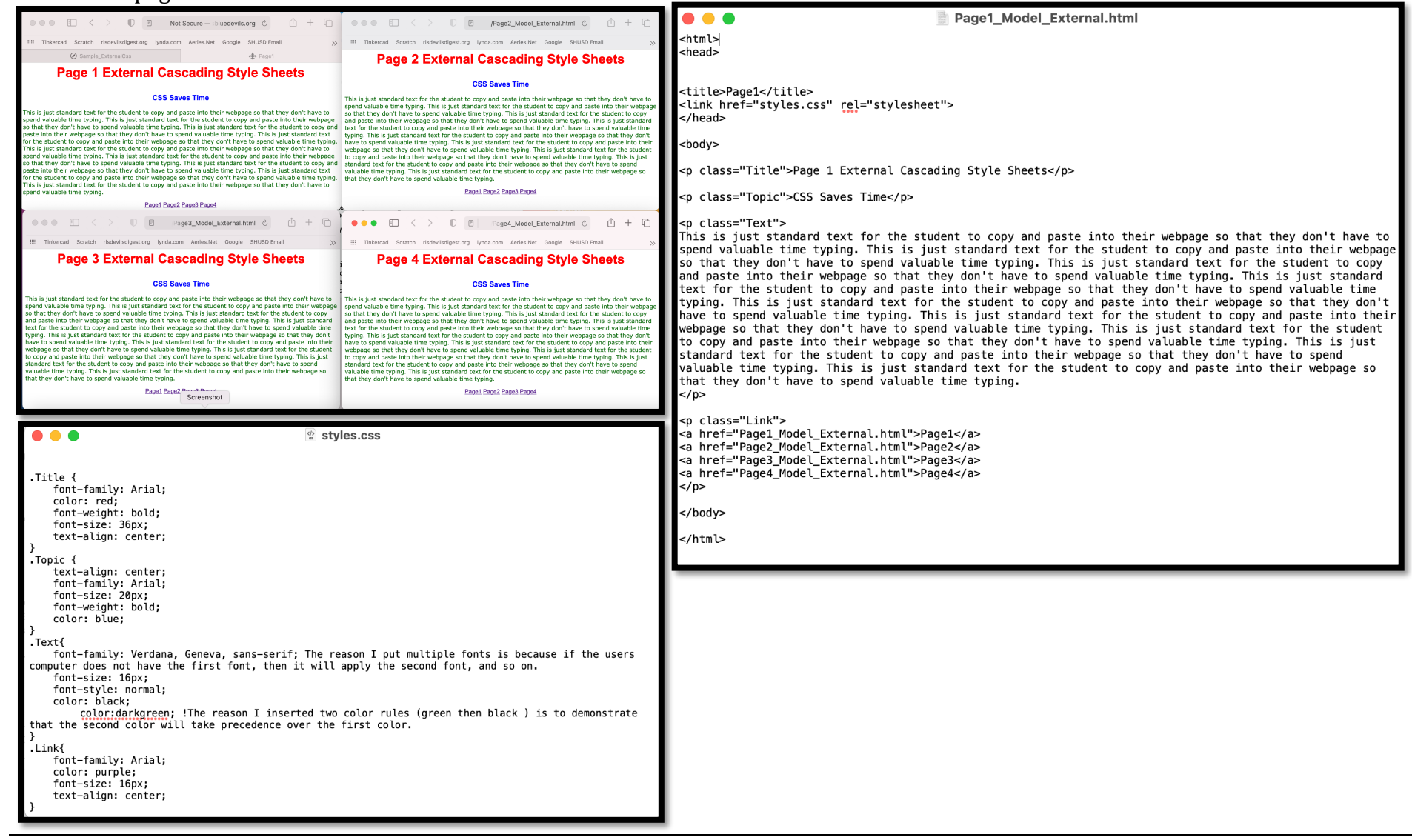

jharrington@sthelenaunified.org